# WxCC에서 분석기 보고서를 필터링하도록 정규 식 구성

## 목차

소개 사전 요구 사항 요구 사항 사용되는 구성 요소 구성 시나리오 1: 팀 이름에 대한 필터(문자열) 시나리오 2: 통화의 ANI에 대한 필터(숫자) 다음을 확인합니다.

## 소개

이 문서에서는 Analyzer에서 데이터를 필터링하기 위해 정규식을 사용하는 기본적인 방법에 대해 설명합니다.

# 사전 요구 사항

#### 요구 사항

다음 주제에 대한 지식을 보유하고 있으면 유용합니다.

• Webex Contact Center(WxCC) 2.0

#### 사용되는 구성 요소

이 문서의 정보는 다음 소프트웨어 버전을 기반으로 합니다.

 $\cdot$  WxCC 2.0

이 문서의 정보는 특정 랩 환경의 디바이스를 토대로 작성되었습니다. 이 문서에 사용된 모든 디바 이스는 초기화된(기본) 컨피그레이션으로 시작되었습니다. 네트워크가 작동 중인 경우 모든 명령의 잠재적인 영향을 이해해야 합니다.

## 구성

Analyzer의 시각화는 인증서 값을 포함 및 제외하기 위해 필터링할 수 있습니다. 이러한 방법 중 하 나는 정규식을 사용하는 것입니다.

Analyzer의 시각화에 대한 필터에 대한 자세한 내용은 관리자 가이드 [HERE를](/content/en/us/td/docs/voice_ip_comm/cust_contact/contact_center/webexcc/Analyzer_2/b_analyzeronloinehelp/_b_analyzeronloinehelp_chapter_010.html#topic_DBF1BF13F67B3910DD8B6957850FBE23) 참조하십시오.

여기서 고려되는 예로는 필터 ANI 필드(숫자) 및 팀 이름 필드(문자열)가 있지만 Analyzer의 다른 필 드로 확장할 수 있습니다.

### 시나리오 1: 팀 이름에 대한 필터(문자열)

예 1: "공백"으로 시작하는 팀 이름을 필터링합니다.

RegEx 필터 값: (부셔).\*

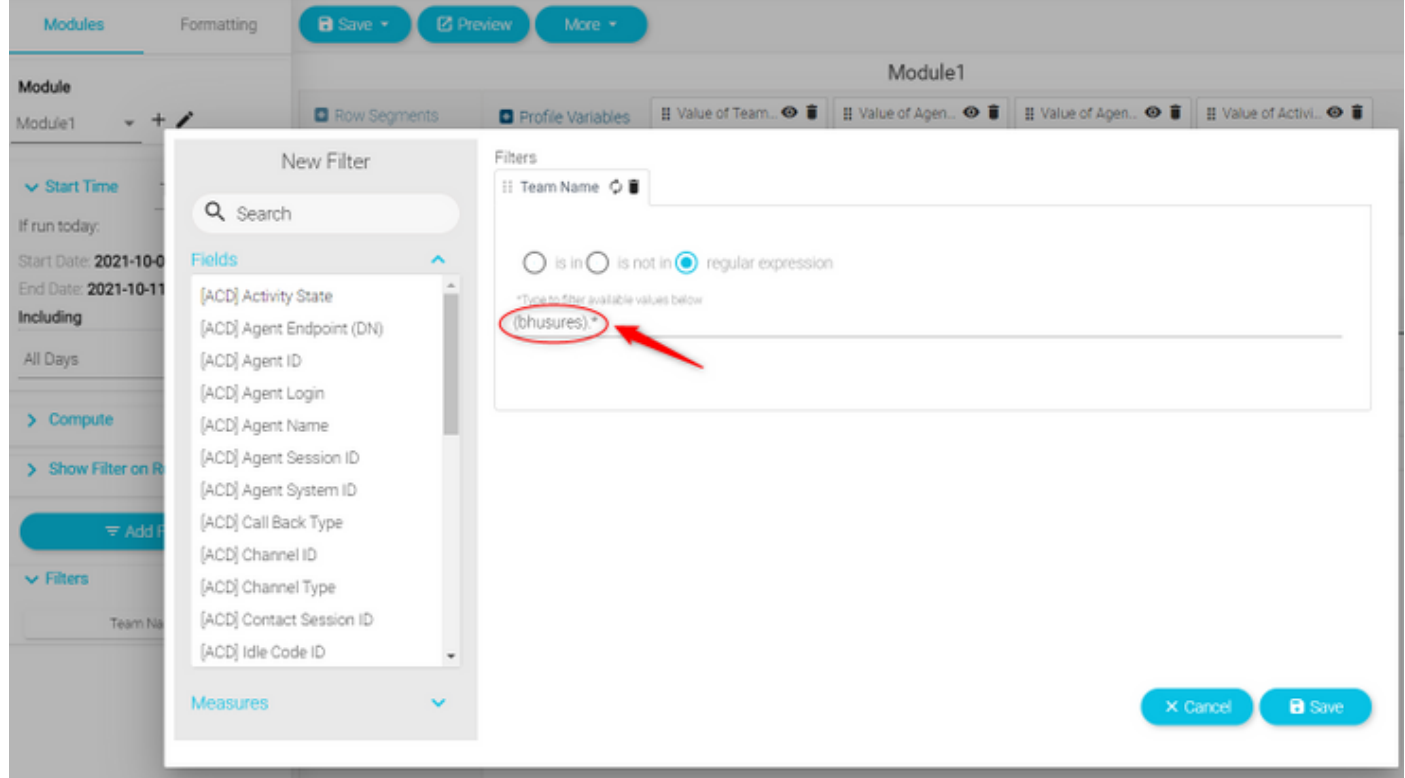

반환된 값: "bhussies"로 시작하는 모든 팀"

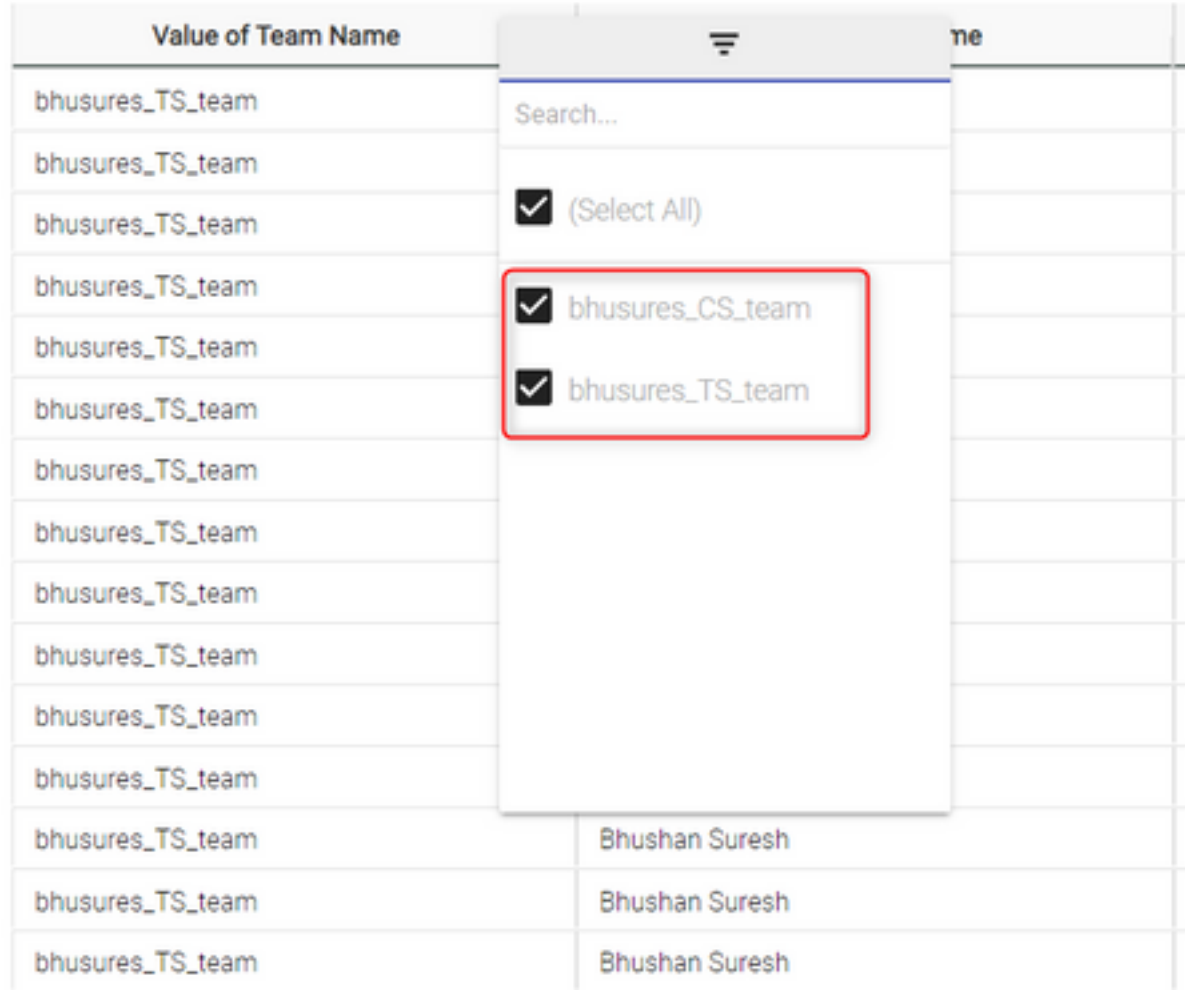

### 예 2: RegEx 필터 값: .\*(팀)

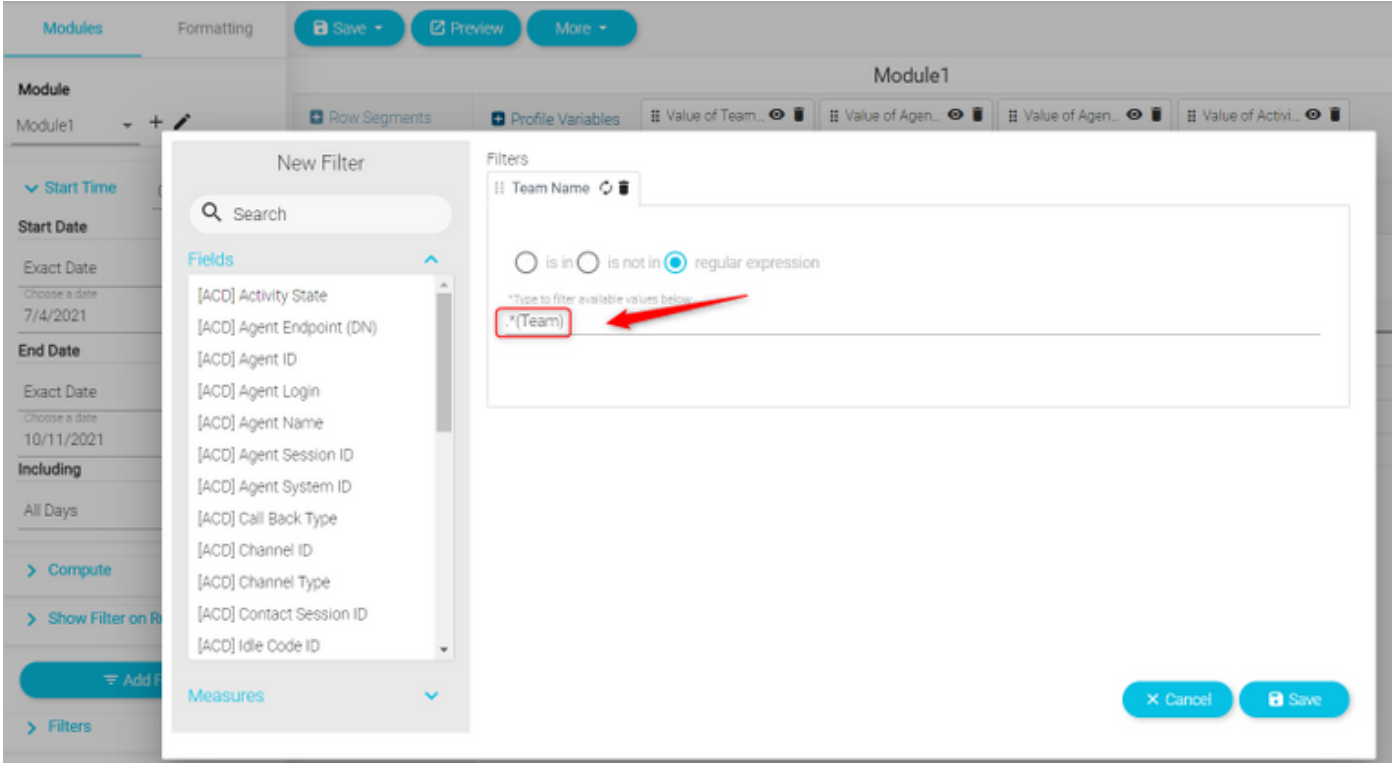

#### 반환된 값: 팀으로 끝나는 모든 팀 이름

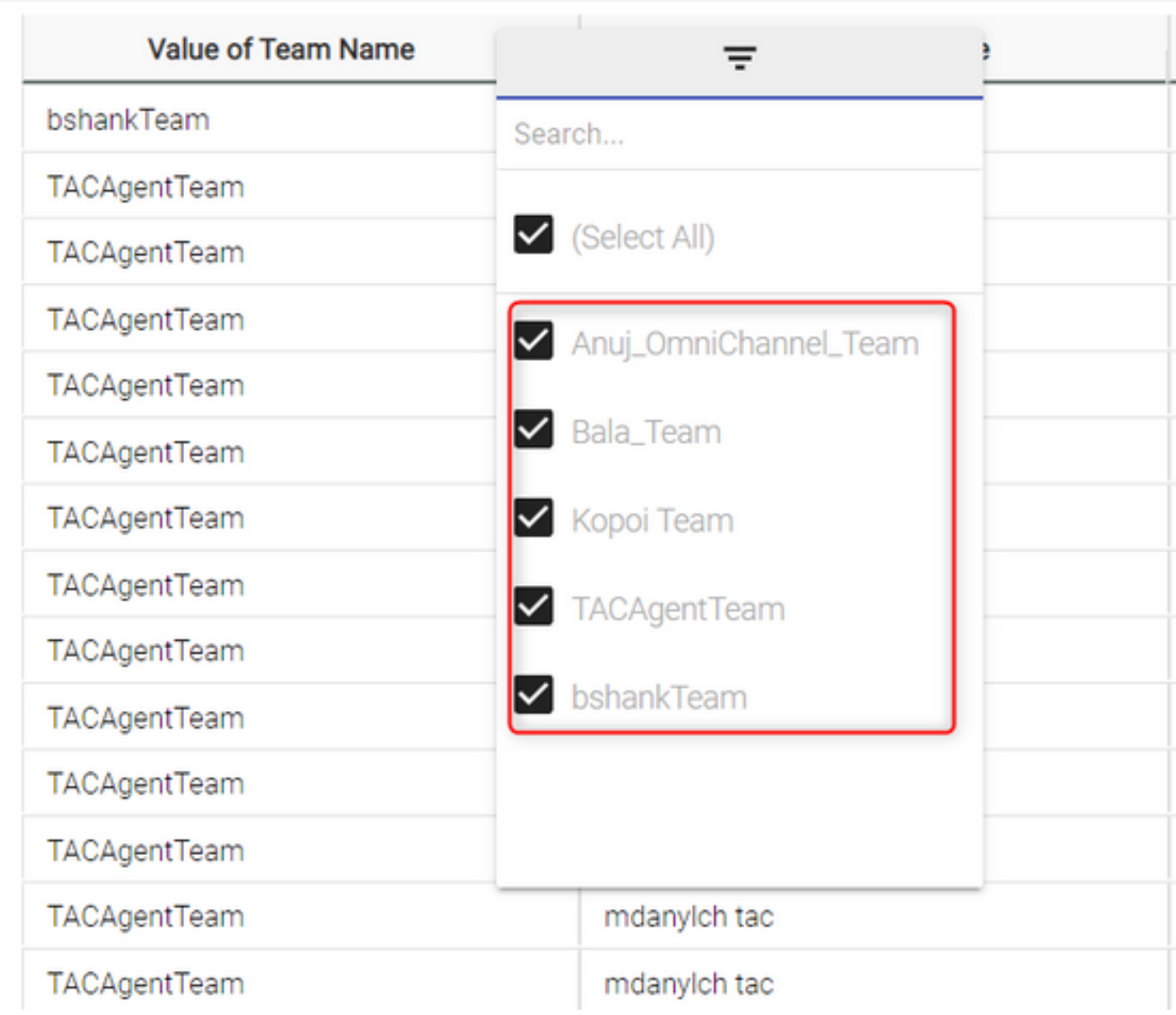

### 예 3: "팀" 값이 포함되지 않은 팀 이름에 대한 필터

RegEx 필터 값: .\*[^팀]

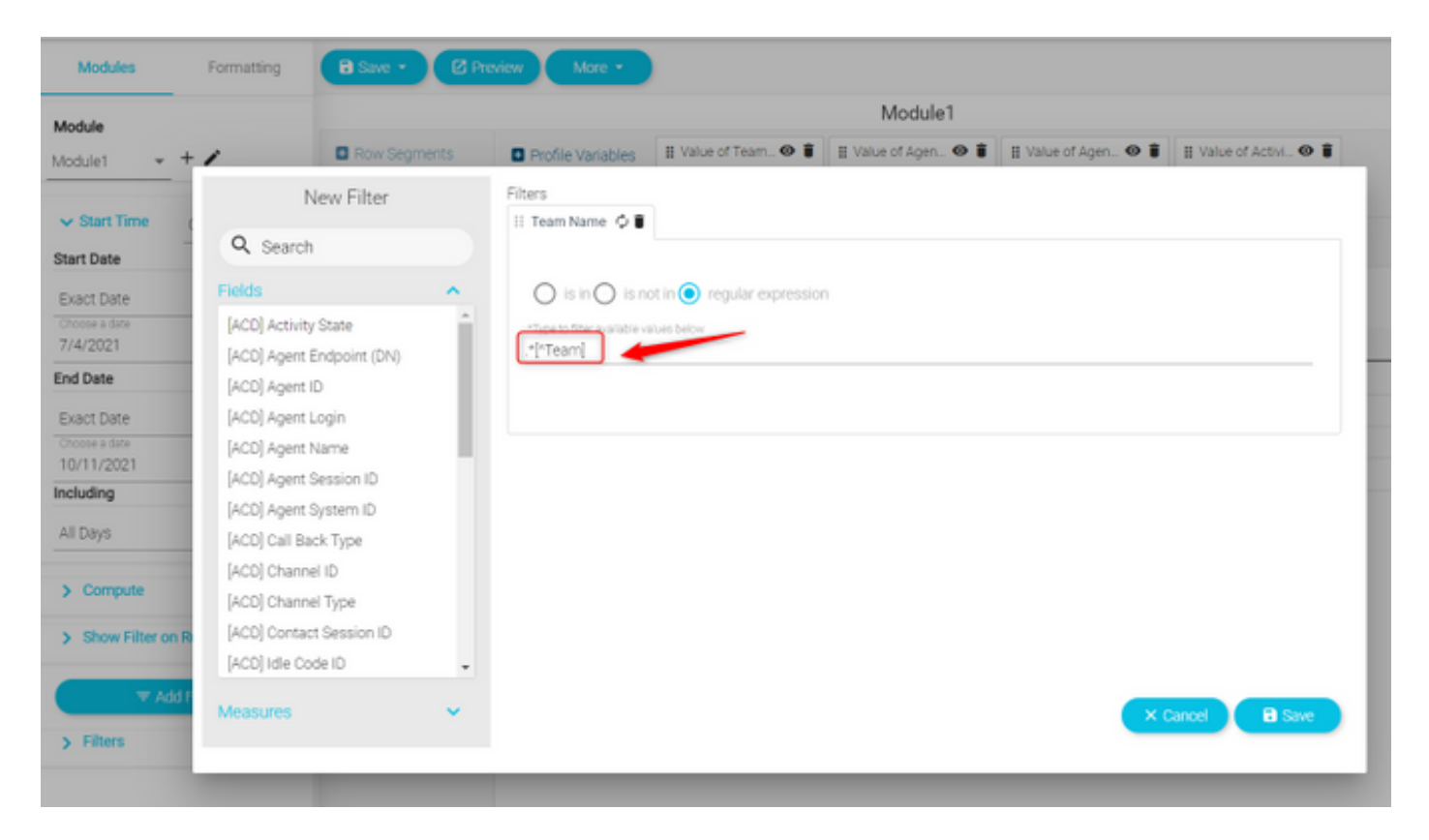

#### 반환된 값: "팀"을 포함하는 모든 팀

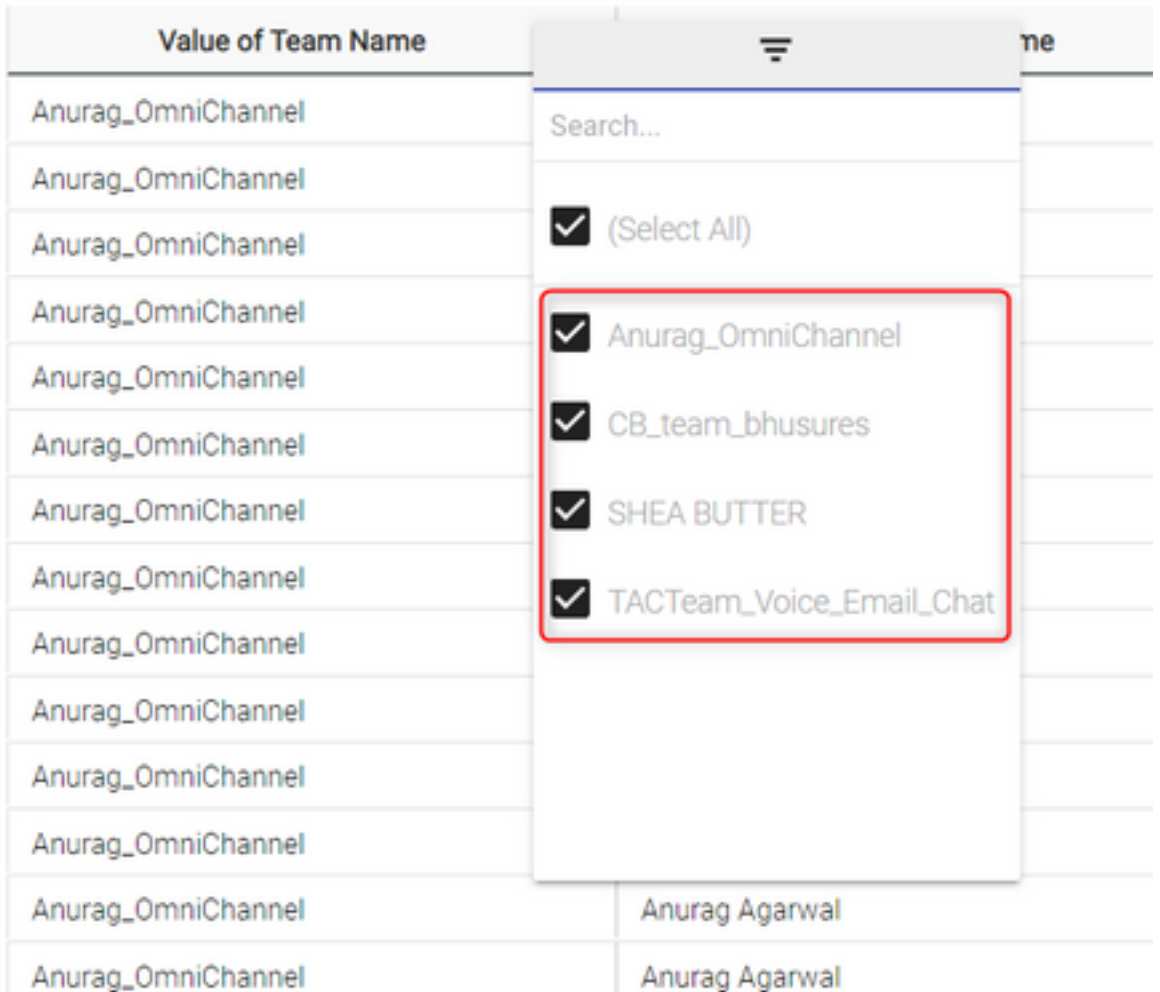

## 시나리오 2: 통화의 ANI에 대한 필터(숫자)

#### 영역 코드 408, 902, 782 또는 428의 ANI를 사용하는 모든 통화에 대한 필터

RegEx 필터 값: ..((408)|(902)|(782)|(428)).......

참고: RegEx는 시작 부분에 두 개의 점이 있고 끝에 7개의 점이 있습니다.

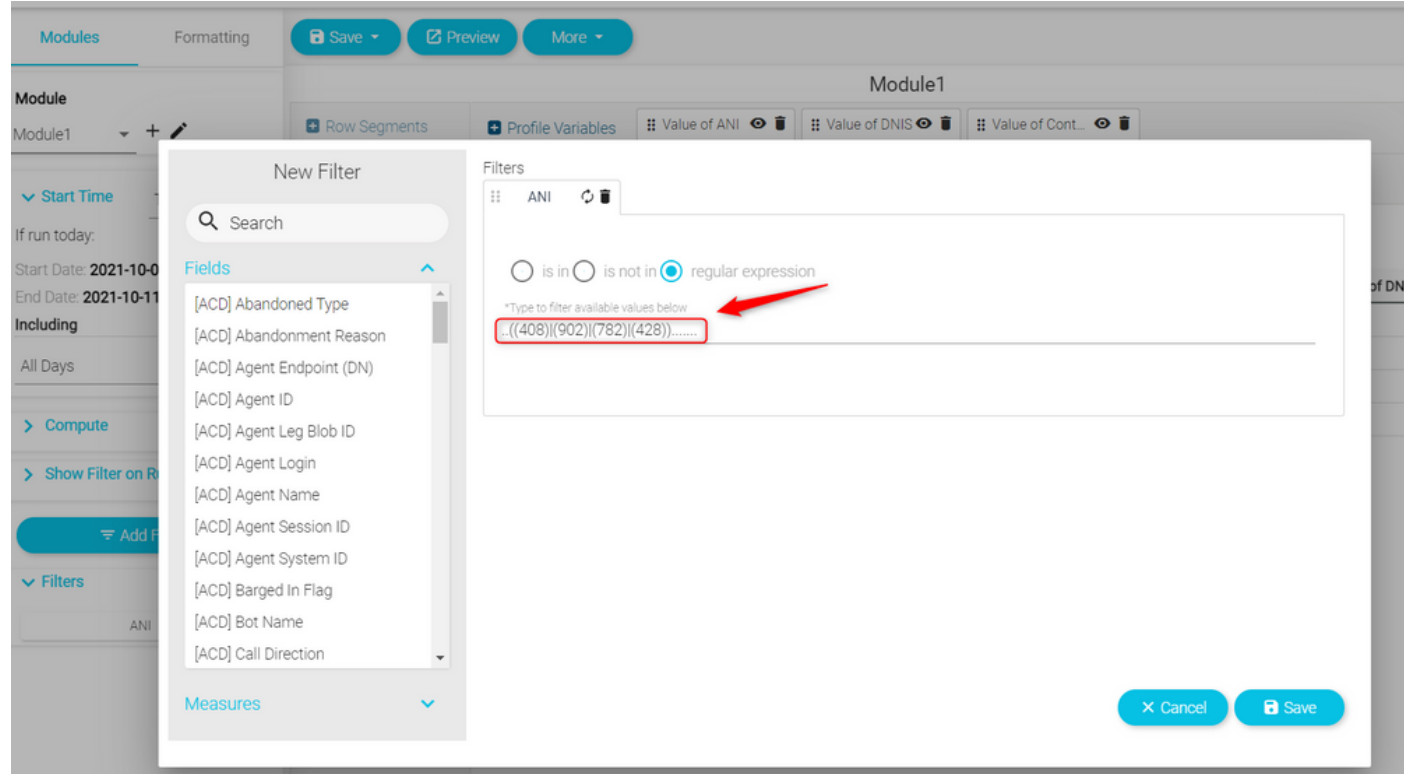

반환 값: 필터에 ANI가 설정된 모든 통화가 표시됩니다.

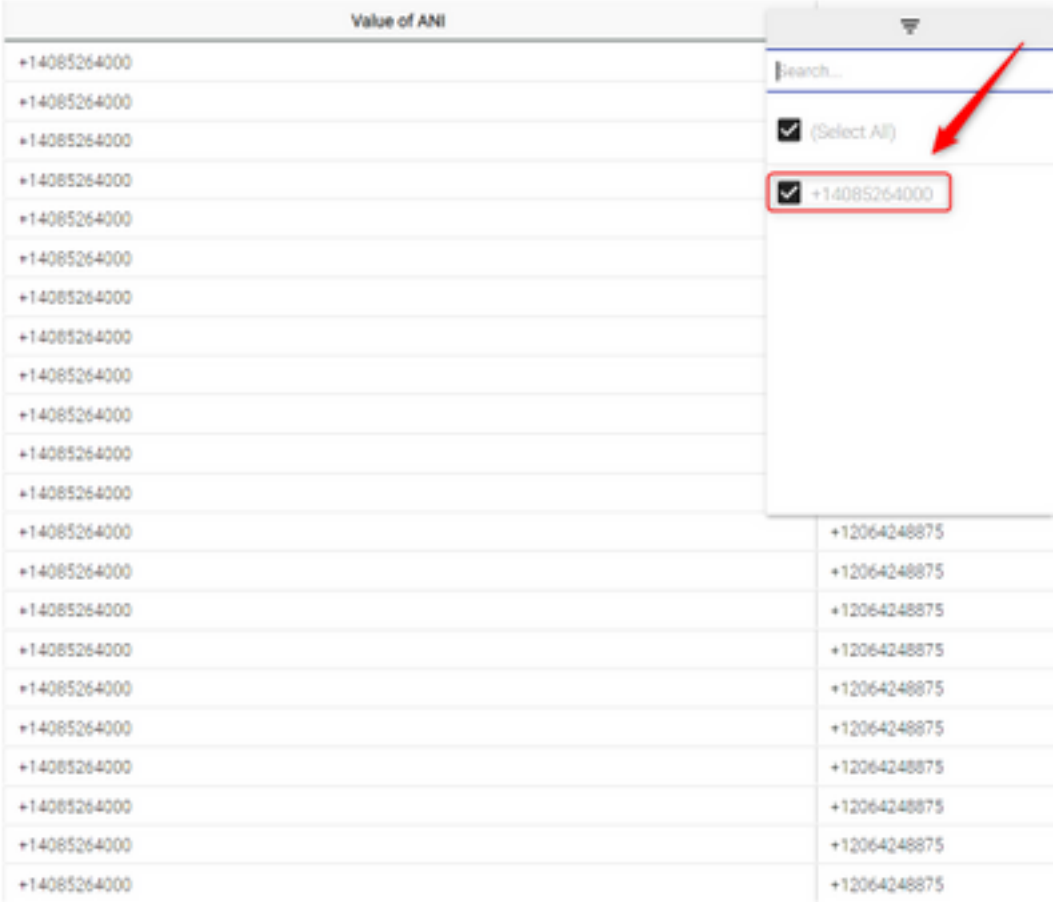

# 다음을 확인합니다.

표현식을 검증하려면 온라인으로 사용 가능한 무료 정규식 검증기 도구[예: regex[101\]를](https://regex101.com/) 사용하십 시오. 정규식이 올바르지 않거나 데이터가 입력되지 않은 경우 보고서에는 "사용 가능한 데이터가 시각화를 렌더링할 수 없습니다" 메시지가 표시됩니다.

The data available is insufficient to render the visualization.: Module1

이 번역에 관하여

Cisco는 전 세계 사용자에게 다양한 언어로 지원 콘텐츠를 제공하기 위해 기계 번역 기술과 수작업 번역을 병행하여 이 문서를 번역했습니다. 아무리 품질이 높은 기계 번역이라도 전문 번역가의 번 역 결과물만큼 정확하지는 않습니다. Cisco Systems, Inc.는 이 같은 번역에 대해 어떠한 책임도 지지 않으며 항상 원본 영문 문서(링크 제공됨)를 참조할 것을 권장합니다.